## *BAB IV*

## *HASIL DAN PEMBAHASAN*

#### *4.1. Implementasi*

## *4.1.1. Batasan Implementasi*

Dalam implementasi Sistem Informasi An-Najah ini mempunyai batasan sistem yaitu implementasi penambahan data baru, perubahan data, penghapusan data, dan penampilan data.

## *4.1.2. Bahasa Pemrograman*

Selama pembuatan Sistem Informasi An-Najah ini menggunakan bahasa pemrograman PHP dan MySQL. Untuk Browser menggunakan Mozilla Firefox, dan untuk perancangan script menggunakan Macromedia Dreamweaver 8.

## *4.1.3. Implementasi Perancangan Antarmuka*

Pada implementasi perancangan antarmuka ini tidak semua halaman akan ditampilkan dan dijelaskan, melainkan hanya halaman yang sering diakses uleh User saja. Adapun halaman tersebut diantaranya adalah sebagai berikut:

1. Laporan Gaji Bulanan

Adalah laporan yang berisi perincian gaji yang diterima oleh semua karyawan tiap bulannya. Gambar 4.1 di bawah ini merupakan gambar laporan gaji bulanan yang ditampilkan oleh sistem.

| a satuan ruplah |    |                                             |  |                       |         |                        |             |                |                              |        |                   |                   |
|-----------------|----|---------------------------------------------|--|-----------------------|---------|------------------------|-------------|----------------|------------------------------|--------|-------------------|-------------------|
| 黑               |    |                                             |  |                       | Gaji    | Tunjangan              |             |                |                              |        |                   |                   |
| 蕩               |    | <b>Mama</b><br>Karyawan :                   |  | Gol.   Butan          | Pokok   | <b>Suamif</b><br>istri | Anak        | <b>Jabatan</b> | <b>Sper</b><br><b>Itahun</b> | kerja  | Masa   Xotal Gaji | <b>Action</b>     |
| n               | 6  | khamim, S. Ag.                              |  | 111 Al June 09        | 564.829 | 56.482                 | 22.592      | 300.000        | 5.000)                       | 20.000 | 963.900           | Ganti II<br>Hapus |
| 12              | ż  | D <sub>1</sub><br>Novis<br>Herry,<br>5. Si. |  | III Al June 09        | 564.829 | 56.482                 | 11.296      | 120.000        | 5.000                        | 20.000 | 772.607           | Ganti II<br>Hapus |
| $\Im$           | 6  | ъ.<br>Ambrivati,<br>35.                     |  | <b>IIII A June 02</b> | 564.829 | 56.482                 | D.          | 120.000        | 5,000                        | 20.000 | 761.311           | Ganti II<br>Hagus |
| -4              | ò  | Edv<br>Kelik.<br>Nurcahyo,<br>26.           |  | S. 111 Al June 09     | 564.829 | 56,482                 | O<br>11.296 | 60.000         | 5.000                        | 20.000 | 712.607           | Ganti II<br>Hapus |
| 5               | 10 | Siti Al Faginah.<br>s. Pdi.                 |  | <b>BIT A Llume 09</b> | 564.829 | 56.482                 | 11.296      | 60,000         | 5.000                        | 20,000 | 712.607           | Ganti II<br>Hagus |
| 1 ≧ ≌           |    |                                             |  |                       |         |                        |             |                |                              |        |                   |                   |

Gambar 4. 1. Laporan Gaji Bulanan

Untuk memperoleh hasil tersebut dibutuhkan **query** sebagai berikut:

```
select * from gaji, karyawan where
gaji .User_id= karyawan.id_karyawan order by id_gaji
limit 1,5
```
## 2. Rapor Santri

Adalah Laporan Hasil Belajar yang diperoleh santri setelah menjalani proses Kegiatan Belajar Mengajar pada semester dan tahun ajaran tertentu. Gambar 4.2 di bawah ini merupakan gambar laporan hasil belajar (Rapor) santri yang ditampilkan oleh sistem.

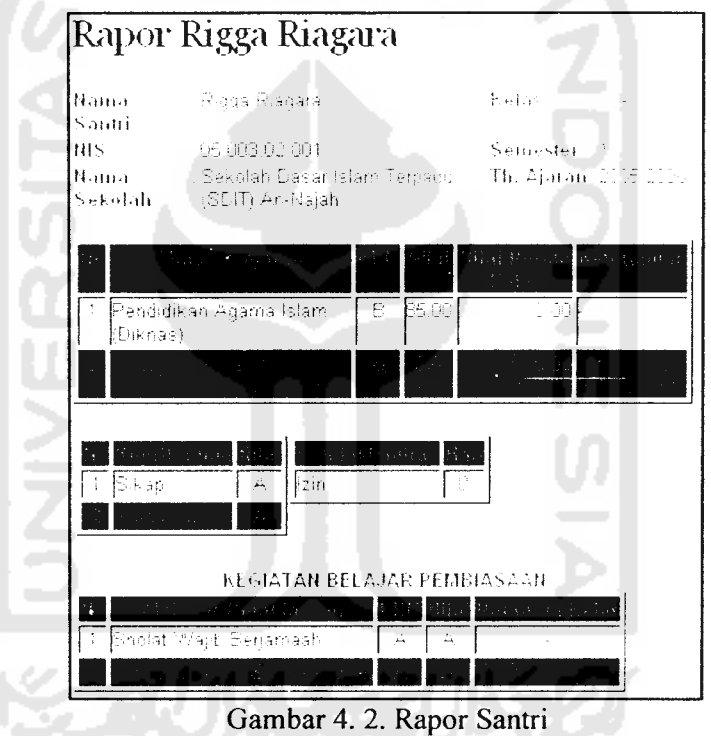

Untuk memperoleh hasil tersebut dibutuhkan beberapa **query** sebagai berikut:

a. **Query** untuk menampilkan identitas santri

```
select * from biosiswa, tingkatan, proFile
where
tingkatan.id_tingkatan=biosiswa.jenjang
and
tingkatan.id_tingkatan=proFile.tingkatan_id
and
id_biosiswa=$id order by id_biosiswa
```
b. **Query** untuk menampilkan nilai mata pelajaran

```
select * from nkuantitatif, studi, kelas
where
nkuantitatif.studi id=studi.id_studi
and
nkuantitatif. kelas_id=kelas. id_kelas
and
kelas.nama_kelas='$nama kelas'
and
kelas.nama_ekstensi='$nama_ekstensi'
and
nkuantitatif.semester^'Ssemester'
and
nkuantitatif.th_ajaran='$th_ajaran'
and
nkuantitatif.siswa_id='Sid'
order by id_nkuantitatif
```
c. **Query**untuk menampilkan nilai kepribadian

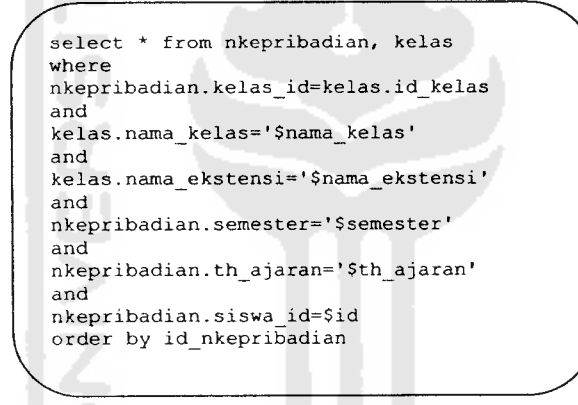

d. **Query** untuk menampilkan presensi

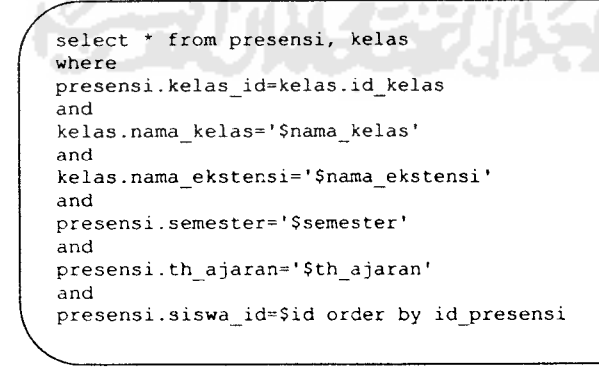

e. **Query** untuk menampilkan nilai kegiatan belajar pembiasaan

```
select * from nkualitatif, aktivitas, kelas
where
nkualitatif.aktivitas id=aktivitas.id_aktivitas
and
nkualitatif.kelas_id=kelas.id_kelas
and
kelas . nama_kelas=' $nama__kelas '
and
kelas.nama_ekstensi='$nama_ekstensi '
and
nkualitatif.semester^'Ssemester'
and
nkualitatif.th_ajaran='$th_ajaran'
and
nkualitatif.siswa_id=$id
order by id_nkualitatif
```
3. Pencarian Buku

Adalah **Form** pencarian koleksi buku perpustakaan yang terdapat pada sistem ini. Gambar 4.3 di bawah ini merupakan gambar pencariuan koleksi buku yang ditampilkan oleh sistem.

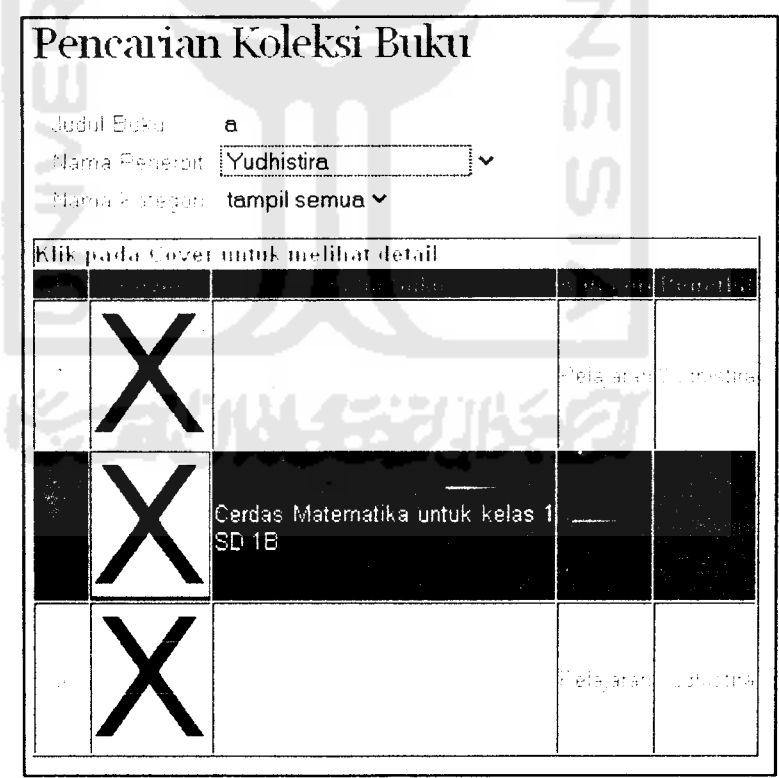

Gambar 4. 3. Pencarian Koleksi Buku

Untuk memperoleh hasil tersebut dibutuhkan **query** sebagai berikut:

```
select * from buku, kategori, penerbit
WHERE
buku.penerbit_id=penerbit.id_penerbit
and
buku.kategori id=kategori.id kategori
and
judul_buku like '%$judul_buku%'
and
kategori_id like '%$id_kategori%'
and
penerbit_id like '%$id_penerbit%'
order by id_buku asc
```
4. Sejarah Peminjaman Buku

Adalah laporan yang berisi perincian sejarah peminjaman buku perpustakaan. Gambar 4.4 di bawah ini merupakan gambar sejarah peminjaman buku yang ditampilkan oleh sistem.

| Erika Ayu Nur<br>Kusumawati | The Master '09' | 2009-05-17<br>01:15:07 | 2009-05-24 kembali<br>01:15:07 |        | Detail i Lindate Denda i<br>Kembali   Ganti   Hapus |
|-----------------------------|-----------------|------------------------|--------------------------------|--------|-----------------------------------------------------|
| Naurin Zarin                | Cerdas          | 2009-05-28             | 2009-06-04                     | pinjam | Detail   Update Denda                               |
| Maeela                      | Matematika 1A   | 19:30:45               | 19:30:45                       |        | Kembali I Ganti I Hapus I                           |

Gambar 4. 4. Sejarah Peminjaman Buku

Untuk memperoleh hasil tersebut dibutuhkan **query** sebagai berikut:

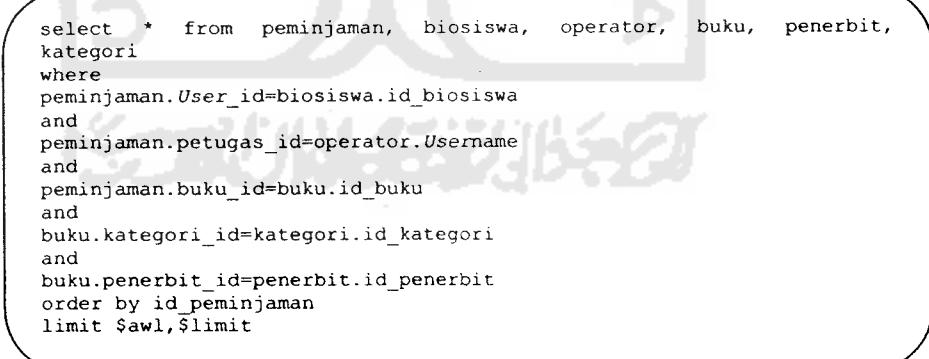

#### *4.2. Analisis dan Pengujian*

Terdapat 2 macam analisis dan pengujian yang akan dibahas pada penelitian ini, yaitu penanganan kesalahan dan konfirmasi.

## 4.2.1. Penanganan Kesalahan

Adalah pesan kesalahan yang ditampilkan oleh sistem ketika terjadi kesalahan pada saat melakukan input data. Ada 3 penanganan kesalahan pada sistem ini, yaitu sebagai berikut:

1. Input nilai tidak boleh kosong

Adalah pesan kesalahan yang ditampilkan oleh sistem ketika terjadi kesalahan berupa input nilai yang masih kosong. Contoh:

Gambar 4.5 berikut menunjukkan pesan kesalahan yang ditampilkan oleh sistem ketika admin meng-klik tombol <sup>Simpan</sup> dalam keadaan nama operator yang masih kosong.

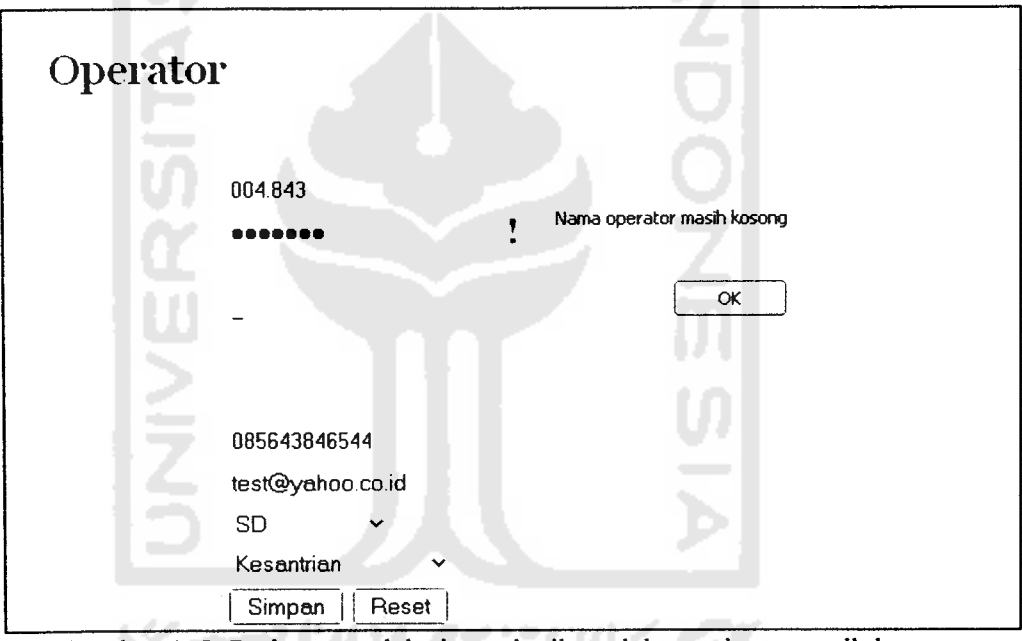

Gambar 4. 5. Peringatan oleh sistem ketika salah satu input masih kosong

2. Tipe nilai input yang tidak cocok

Adalah pesan kesalahan yang ditampilkan oleh sistem ketika terjadi kesalahan berupa tipe nilai input yang tidak cocok. Contoh:

Gambar 4.6 berikut menunjukkan pesan kesalahan yang ditampilkan oleh sistem ketika admin meng-klik tombol simpan dalam keadaan no. telp. yang diisi dengan string.

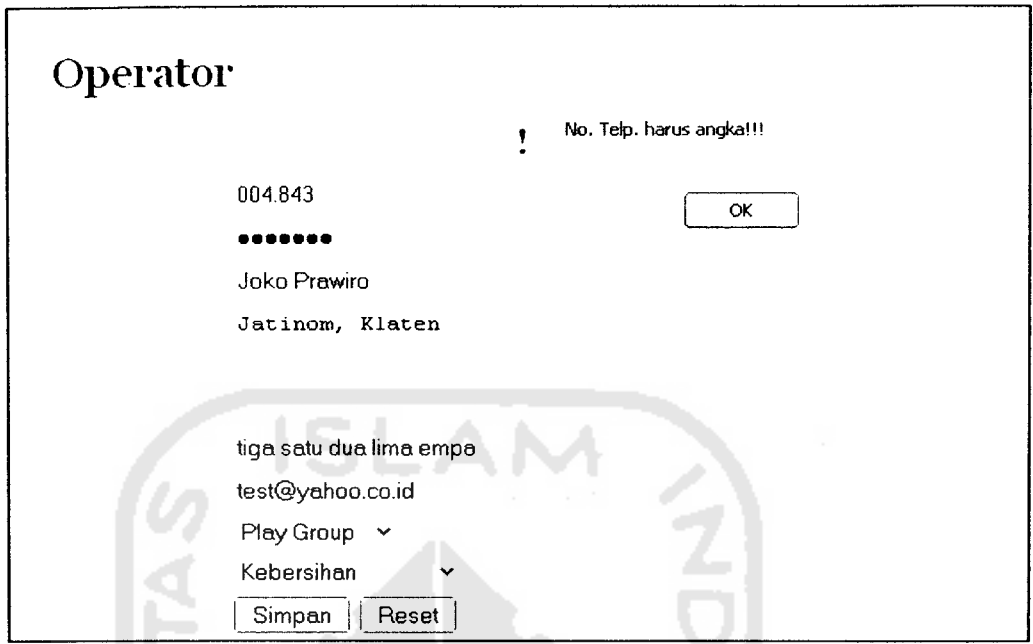

Gambar 4. 6. Peringatan oleh sistem ketika tipe nilai input tidak cocok

3. **Format** penulisan yang salah

Adalah pesan kesalahan yang ditampilkan oleh sistem ketika terjadi kesalahan berupa **Format** nilai input yang salah. Contoh:

Beberapa gambar di bawah ini menunjukkan pesan kesalahan yang ditampilkan oleh sistem ketika admin meng-klik tombol *Simpen* dalam keadaan email yang diisi dengan **Format** yang salah, yaitu sebagai berikut:

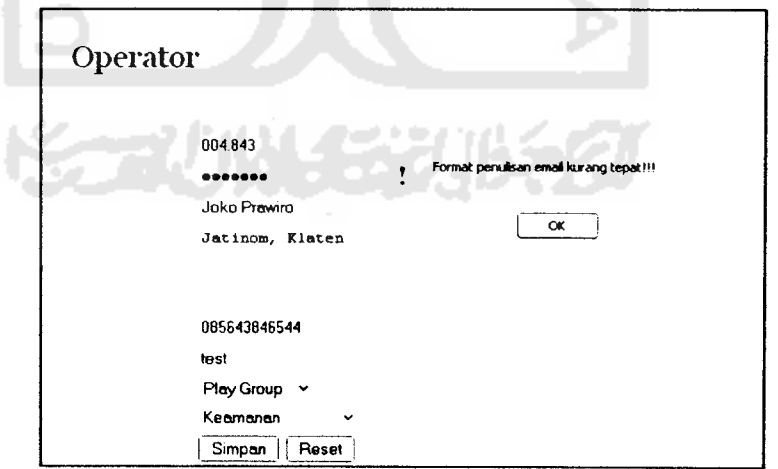

Gambar 4. 7. Peringatan kesalahan penulisan email yang kurang tepat

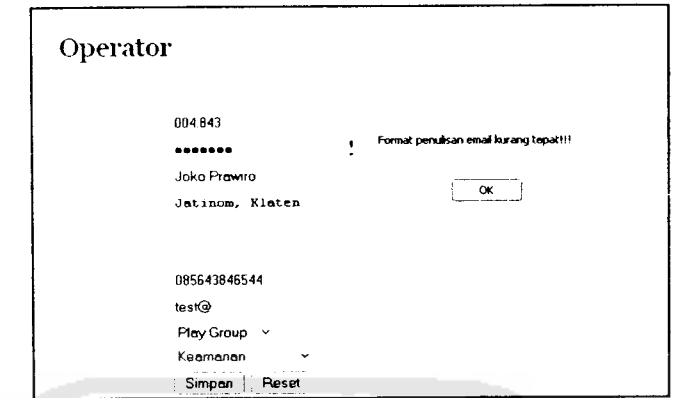

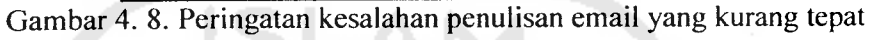

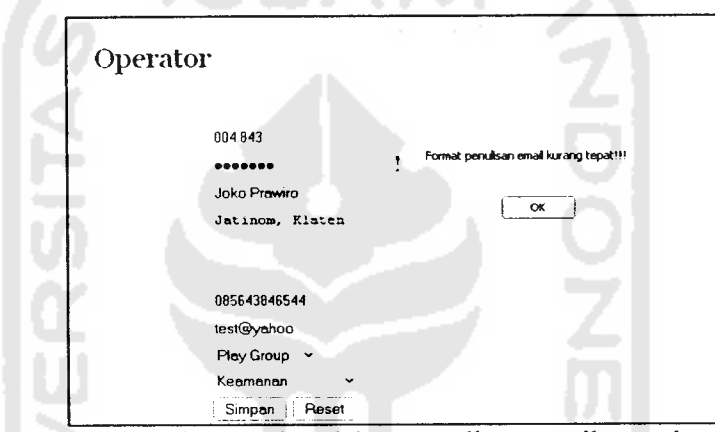

Gambar 4. 9. Peringatan kesalahan penulisan email yang kurang tepat

UJ.

## *4.2.2. Konfirmasi*

Adalah pesan konfirmasi yang ditampilkan oleh sistem ketika **User** akan melakukan suatu aksi penghapusan data. Gambar 4.10 di bawah ini merupakan pesan yang ditampilkan oleh sistem ketika **User** akan menghapus data. Yang muncul pada gambar 4.10 ini ketika **User** akan menghapus data operator.

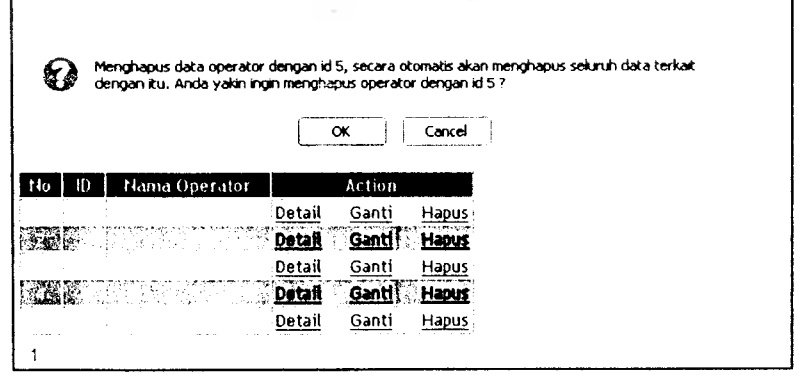

Gambar 4. 10. Konfirmasi kepada **User** ketika akan menghapus data operator

# *4.3. Pengujian Program*

Sistem Informasi An-Najah ini telah diujikan/dijalankan di An-Najah dan mendapat tanggapan dari pihak An-Najah, yaitu Sistem Informasi An-Najah ini dapat membantu dalam urusan administrasi, baik itu pada bagian akademik, nilai, perpustakaan, kepegawaian, dan penggajian.

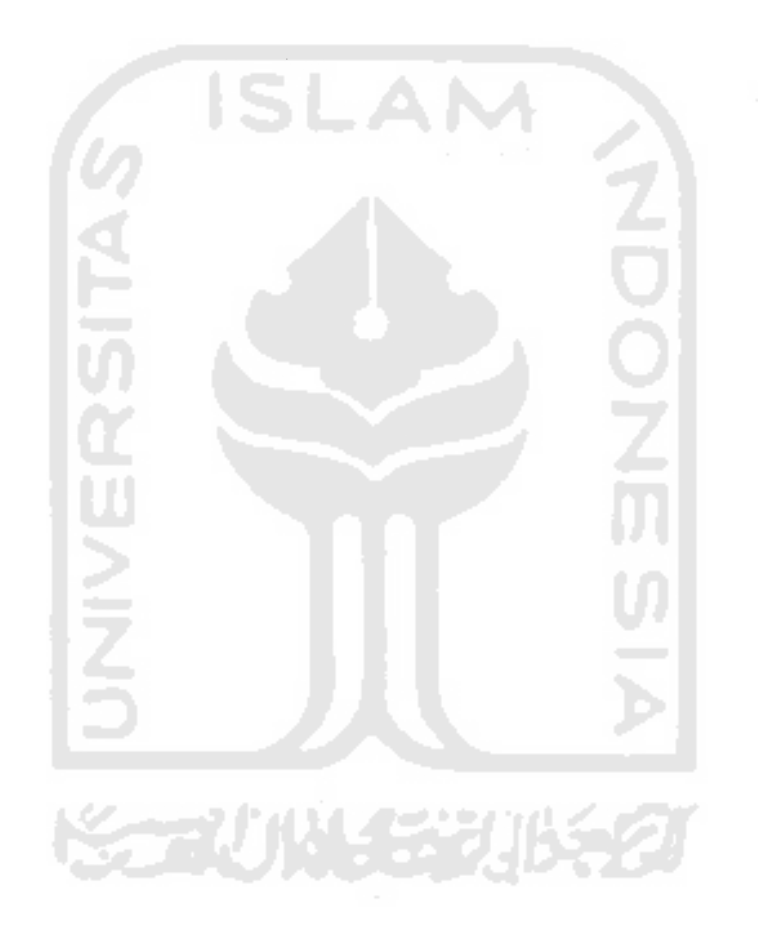